# Design Full-HD Media-Player mit HDMI-Anschluss

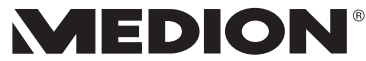

MEDION® LIFE® E85015 (MD 86162)

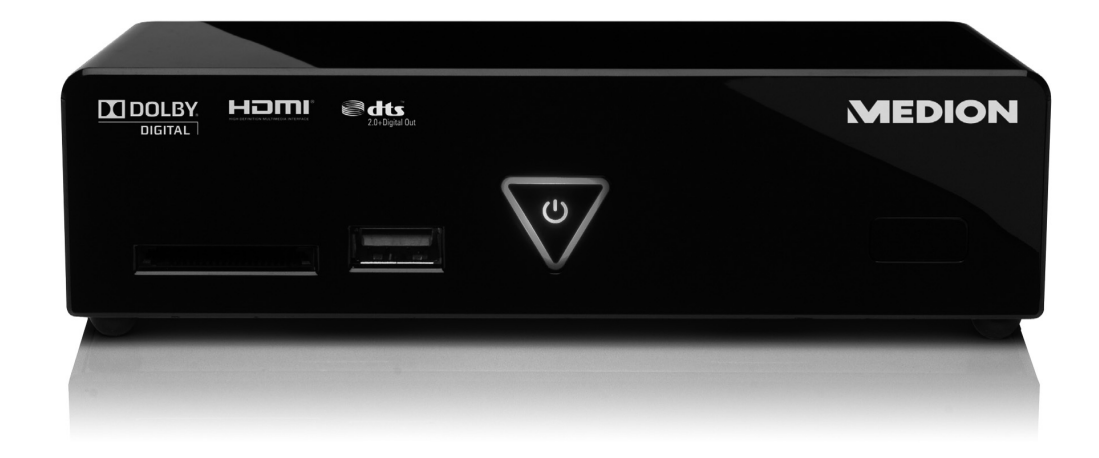

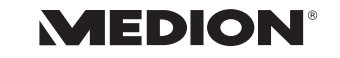

MTC - Medion Technologie Center Freiherr-vom-Stein-Straße 131 45473 Mülheim / Ruhr Hotline: 01805 - 633 466 - 0180call<br>Fax: 01805 - 654 654 (0,14 Euro/Minute aus dem dt. Festnetz, Mobilfunk max. 0,42 Euro/Min)

Servicebereich der Homepage: www.medion.de/service

www.medion.de

Bedienungsanleitung

# Inhaltverzeichnis

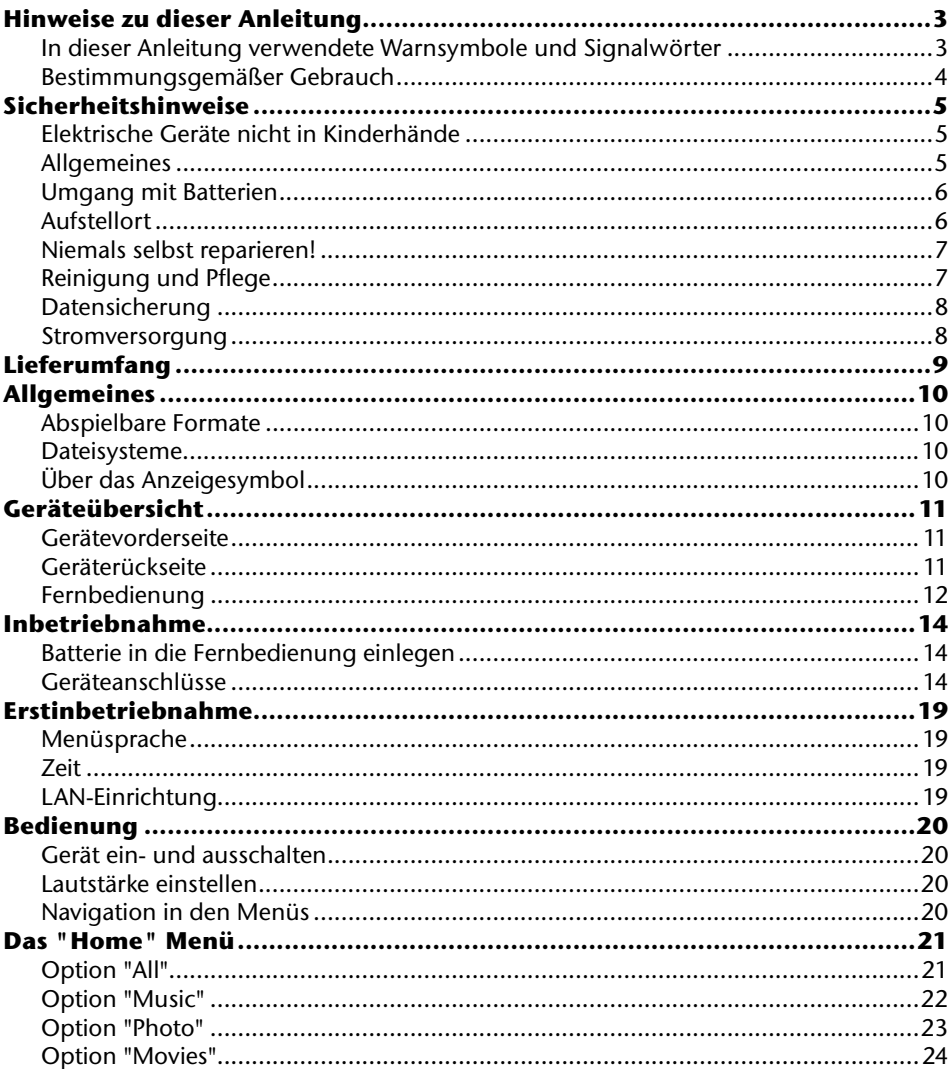

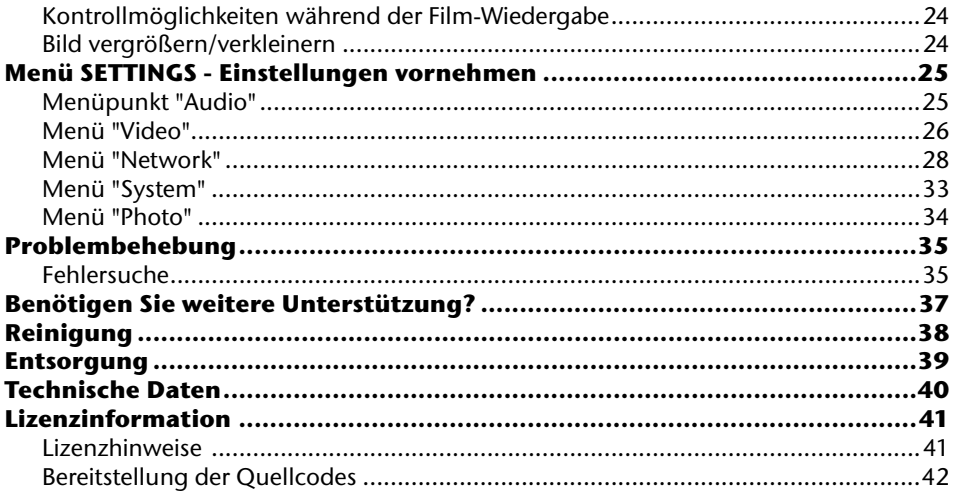

# **Hinweise zu dieser Anleitung**

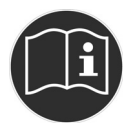

Lesen Sie vor der ersten Inbetriebnahme diese Bedienungsanleitung gründlich durch und befolgen Sie vor allen Dingen die Sicherheitshinweise! Alle Tätigkeiten an und mit diesem Gerät dürfen nur soweit ausgeführt werden, wie sie in dieser Bedienungsanleitung beschrieben sind. Bewahren Sie diese Bedienungsanleitung für den weiteren Gebrauch auf. Falls Sie das Gerät weitergeben, händigen Sie bitte auch diese Bedienungsanleitung aus.

# **In dieser Anleitung verwendete Warnsymbole und Signalwörter**

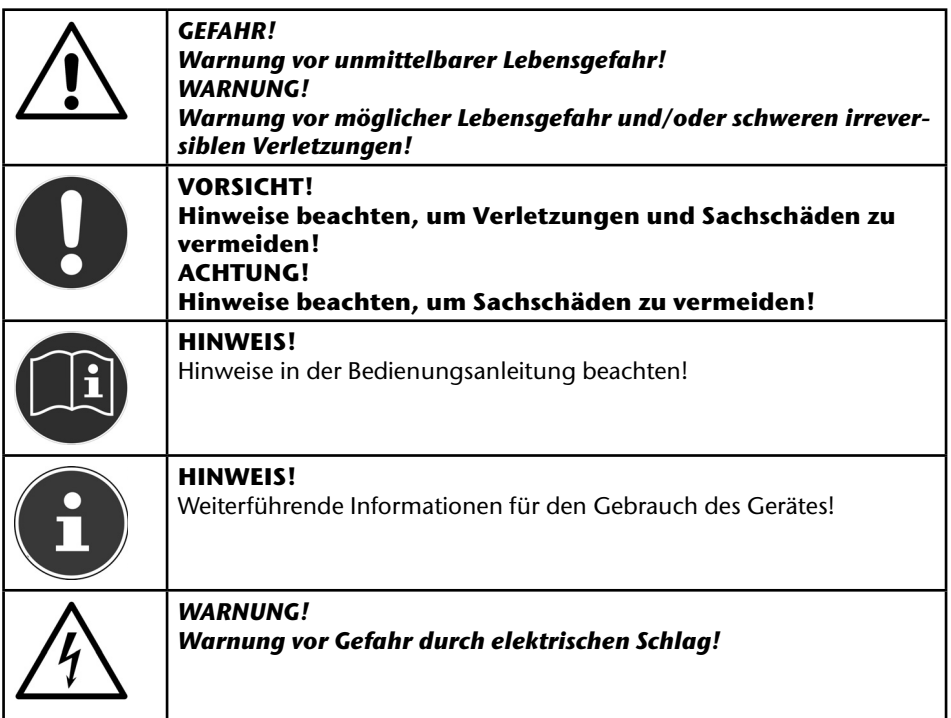

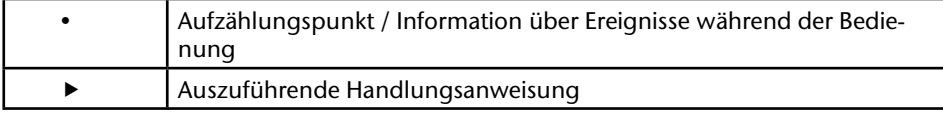

## **Bestimmungsgemäßer Gebrauch**

Dieses Gerät dient zur Wiedergabe von Audio-, Video- und Bilddateien von Datenträgern, die direkt oder über ein Netzwerk mit dem Gerät verbunden sind. Für die Ausgabe von Bild und Ton kann das Gerät an einen Fernseher und/oder eine Audioanlage angeschlossen werden.

Dieses Gerät ist nur für den Gebrauch in trockenen Innenräumen geeignet.

Dieses Gerät ist für den Privatgebrauch gedacht und nicht für industrielle oder kommerzielle Nutzung vorgesehen.

# **Sicherheitshinweise**

# **Elektrische Geräte nicht in Kinderhände**

Dieses Gerät ist nicht dafür bestimmt, durch Personen (einschließlich Kinder) mit eingeschränkten physischen, sensorischen, oder geistigen Fähigkeiten oder mangels Erfahrung und/oder mangels Wissen benutzt zu werden, es sei denn, sie werden durch eine für ihre Sicherheit zuständige Person beaufsichtigt oder erhielten von Ihnen Anweisungen, wie das Gerät zu benutzen ist.

Lassen Sie Kinder niemals unbeaufsichtigt elektrische Geräte benutzen.

### *GEFAHR! Halten Sie das Verpackungsmaterial, wie z. B. Folien von Kindern fern. Bei Missbrauch besteht Erstickungsgefahr.*

# **Allgemeines**

- Öffnen Sie niemals das Gehäuse des Geräts (elektrischer Schlag, Kurzschluss- und Brandgefahr)!
- Führen Sie keine Gegenstände durch die Schlitze und Öffnungen ins Innere des Geräts (elektrischer Schlag, Kurzschluss und Brandgefahr)!
- Schlitze und Öffnungen des Geräts dienen der Belüftung. Decken Sie diese Öffnungen nicht ab (Überhitzung, Brandgefahr)!
- Die Fernbedienung besitzt eine Infrarot-Diode der Klasse 1. Betrachten Sie die LED nicht mit optischen Geräten.
- Stellen Sie keine mit Flüssigkeit gefüllten Gefäße, wie z.B. Vasen, auf das Gerät, den Netzadapter oder in die nähere Umgebung und schützen Sie alle Teile vor Tropf- und Spritzwasser. Das Gefäß kann umkippen und die Flüssigkeit kann die elektrische Sicherheit beeinträchtigen.
- Ziehen Sie bei Beschädigungen des Steckers, der Anschlussleitung oder des Gerätes sofort den Stecker aus der Steckdose.
- Warten Sie mit dem Anschluss des Netzteils, wenn das Gerät von einem kalten in einen warmen Raum gebracht wird. Das dabei entstehende Kondenswasser kann unter Umständen das Gerät zerstören. Wenn das Gerät Zimmertemperatur erreicht hat, kann es gefahrlos in Betrieb genommen werden.

# **Umgang mit Batterien**

Batterien können brennbare Stoffe enthalten. Bei unsachgemäßer Behandlung können Batterien auslaufen, sich stark erhitzen, entzünden oder gar explodieren, was Schäden für das Gerät und Ihre Gesundheit zur Folge haben könnte.

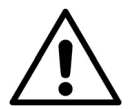

#### *WARNUNG! Explosionsgefahr bei unsachgemäßem Auswechseln der Batterie. Ersatz nur durch denselben oder einen gleichwertigen Batterietyp.*

Befolgen Sie folgende Hinweise:

- Batterien/Akkus können bei Verschlucken Lebensgefährlich sein. Bewahren Sie deshalb das Fernbedienung und die Batterien für Kleinkinder unerreichbar auf. Wurde eine Batterie verschluckt, muss sofort medizinische Hilfe in Anspruch genommen werden.
- Laden Sie niemals Batterien (es sei denn, dies ist ausdrücklich angegeben).
- Vertauschen Sie niemals die Polarität.
- Entladen Sie die Batterien niemals durch hohe Leistungsabgabe.
- Schließen Sie die Batterien niemals kurz.
- Setzen Sie Batterien niemals übermäßiger Wärme wie durch Sonnenschein, Feuer oder dergleichen aus!
- Zerlegen oder verformen Sie die Batterien nicht.
- Ihre Hände oder Finger könnten verletzt werden oder Batterieflüssigkeit könnte in Ihre Augen oder auf Ihre Haut gelangen. Sollte dies passieren, spülen Sie die entsprechenden Stellen mit einer großen Menge klaren Wassers und informieren Sie umgehend Ihren Arzt.
- Vermeiden Sie starke Stöße und Erschütterungen.
- Reinigen Sie bei Bedarf Batterie- und Gerätekontakte vor dem Einlegen.
- Entfernen Sie verbrauchte Batterien sofort aus dem Gerät.
- Entfernen Sie die Batterien aus Ihrem Gerät, wenn dieses über einen längeren Zeitraum nicht benutzt wird.
- Isolieren Sie die Kontakte der Batterien mit einem Klebestreifen, wenn Sie Batterien lagern oder entsorgen wollen.

# **Aufstellort**

- Stellen und betreiben Sie alle Komponenten auf einer stabilen, ebenen und vibrationsfreien Unterlage, um Stürze des Gerätes zu vermeiden.
- Setzen Sie das Gerät keinen Erschütterungen aus. Erschütterungen können der empfindlichen Elektronik schaden.
- Achten Sie darauf, dass keine direkten Wärmequellen (z. B. Heizungen) auf das Gerät wirken.
- Es dürfen keine offenen Brandquellen (z. B. brennende Kerzen) auf oder in der Nähe des Gerätes stehen.
- Achten Sie darauf, dass die Lüftungsschlitze nicht verdeckt sind, damit immer eine ausreichende Belüftung gewährleistet ist.
- Stellen Sie keine Gegenstände auf die Kabel, da diese sonst beschädigt werden könnten.
- Halten Sie einen Mindestabstand von ca. 10 cm zwischen Wänden und Gerät bzw. Netzteil ein. Sorgen Sie für eine ausreichende Belüftung.
- Betreiben Sie Ihr Gerät nicht im Freien, da äußere Einflüsse wie Regen, Schnee etc. das Gerät beschädigen könnten.
- Wahren Sie mindestens einen Meter Abstand von hochfrequenten und magnetischen Störquellen (Fernsehgerät, Lautsprecherboxen, Mobiltelefon usw.), um Funktionsstörungen zu vermeiden.
- Bei großen Temperatur- oder Feuchtigkeitsschwankungen kann es durch Kondensation zur Feuchtigkeitsbildung innerhalb des Gerätes kommen, die einen elektrischen Kurzschluss verursachen kann.

# **Niemals selbst reparieren!**

Ziehen Sie bei Beschädigung des Netzteils, der Anschlussleitung oder des Gerätes sofort den Stecker aus der Steckdose.

Nehmen Soe das Gerät nicht in Betrieb, wenn Gerät oder Anschlussleitung sichtbare Schäden aufweisen oder das Gerät heruntergefallen ist.

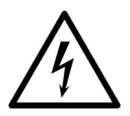

### *WARNUNG!*

*Versuchen Sie auf keinen Fall, das Gerät selber zu öffnen und/oder zu reparieren. Es besteht die Gefahr des elektrischen Schlags!*

Wenden Sie sich im Störungsfall an das Medion Service Center oder eine andere geeignete Fachwerkstatt, um Gefährdungen zu vermeiden.

# **Reinigung und Pflege**

- Bevor Sie das Gerät reinigen, ziehen Sie unbedingt immer zuerst das Netzteil aus der Steckdose.
- Verwenden Sie für die Reinigung nur ein trockenes, weiches Tuch. Benutzen Sie keine chemischen Lösungs- und Reinigungsmittel, weil diese die Oberfläche und/oder die Beschriftungen des Geräts beschädigen können.

# **Datensicherung**

• Achtung! Machen Sie nach jeder Aktualisierung Ihrer Daten Sicherungskopien auf externe Speichermedien. Die Geltendmachung von Schadensersatzansprüchen für Datenverlust und dadurch entstandene Folgeschäden wird ausgeschlossen.

## **Stromversorgung**

Bitte beachten Sie: Auch bei ausgeschaltetem Gerät sind Teile des Gerätes unter Spannung. Um die Stromversorgung zu Ihrem Gerät zu unterbrechen oder das Gerät gänzlich von Spannung frei zu schalten, trennen Sie das Gerät vollständig vom Netz.

- Betreiben Sie das Steckernetzteil nur an geerdeten Steckdosen mit AC 100-240 V~ 50 Hz. Wenn Sie sich der Stromversorgung am Aufstellort nicht sicher sind, fragen Sie bei Ihrem Energieversorger nach.
- Verwenden Sie ausschließlich das mitgelieferte Steckernetzteil. (Ktec KSAD1200150W1EU). Versuchen Sie nie, den Stecker des Steckernetzteils an andere Buchsen anzuschließen, da sonst Schäden verursacht werden können.
- Wir empfehlen zur zusätzlichen Sicherheit die Verwendung eines Überspannungsschutzes, um das Gerät vor Beschädigung durch Spannungsspitzen oder Blitzschlag aus dem Stromnetz zu schützen.
- Um die Stromversorgung zu unterbrechen, ziehen Sie das Steckernetzteil aus der Steckdose.
- Das Steckernetzteil muss auch nach dem Anschließen leicht erreichbar sein, damit es im Bedarfsfall schnell vom Netz getrennt werden kann.
- Decken Sie das Steckernetzteil nicht ab, um eine Überhitzung zu vermeiden.
- Sollten Sie ein Verlängerungskabel einsetzen, achten Sie darauf, dass dieses den VDE-Anforderungen entspricht. Fragen Sie ggf. Ihren Elektroinstallateur.
- Verlegen Sie die Kabel so, dass niemand darauf treten oder darüber stolpern kann.
- Stellen Sie keine Gegenstände auf die Kabel, da diese sonst beschädigt werden könnten.

# **Lieferumfang**

Bitte überprüfen Sie die Vollständigkeit der Lieferung und benachrichtigen Sie uns innerhalb von 14 Tagen nach dem Kauf, falls die Lieferung nicht komplett ist.

Mit dem von Ihnen erworbenen Produkt haben Sie erhalten:

- Design Full-HD Media Player MD 86162
- Steckernetzteil (Ktec KSAD1200150W1EU)
- Fernbedienung inkl. Batterie Typ CR2025 3 V
- Video-/Audio-Cinchkabel
- Component-Videokabel
- Bedienungsanleitung
- Garantiekarte

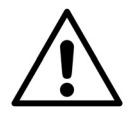

#### *GEFAHR!*

*Halten Sie das Verpackungsmaterial, wie z. B. Folien von Kindern fern. Bei Missbrauch besteht Erstickungsgefahr.* 

# **Allgemeines**

# **Abspielbare Formate**

Mit diesem Gerät können zahlreiche Dateiformate wiedergegeben und beschrieben werden. Die folgende Tabelle zeigt die abspielbaren Dateiformate verschiedener Medientypen.

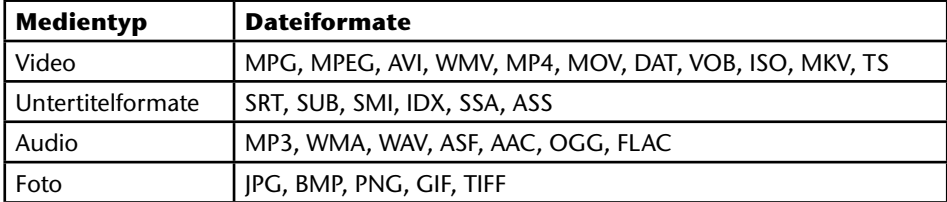

# **Dateisysteme**

Ihr Design Full-HD Media Player unterstützt die Dateisysteme FAT16, FAT32, NTFS, UDF und EXT3.

# **Über das Anzeigesymbol**

Während des Betriebs erscheint auf dem Fernsehbildschirm u. U. das Symbol " $Q$ " und zeigt an, dass die im Benutzerhandbuch erläuterte Funktion für diese Betriebsart nicht verfügbar ist.

# **Geräteübersicht**

# **Gerätevorderseite**

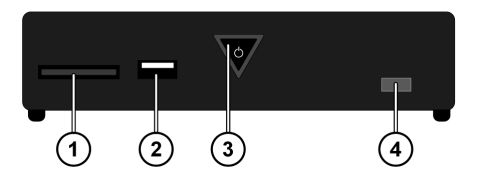

- 1) SD/SDHC/MMC/MS/MSPro Kartensteckplatz<br>2) USB: USB-Anschluss 1
- 2) **USB**: USB-Anschluss 1<br>3) **ON/OFF**: Gerät einscha
- 3) **ON/OFF**: Gerät einschalten/ausschalten. Erlischt bei ausgeschaltetem Gerät; Leuchtet im Standby-Modus rot; Blinkt beim Hochfahren/Herunterfahren des Systems;

Leuchtet im eingeschaltetem Zustand blau; Blinkt blau, wenn die Fernbedienung benutzt wird

4) Fernbedienungssensor: Die Fernbedienung auf diesen Punkt richten.

# **Geräterückseite**

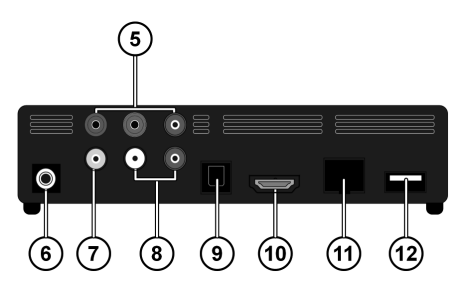

- 5) **Y PB PR**: Component-Ausgänge
- 6) **DC**: Netzeingang
- 7) **AV OUT**: Videoausgang
- 8) **AV OUT**: analoge Audioausgänge (links/rechts)
- 9) **SPDIF**: Optischer Digitalausgang
- 10) **HDMI**: HDMI Ausgang
- 11) **RJ45**: LAN-Anschluss für Netzwerkkabel
- 12) **USB**: USB-Anschluss

# **Fernbedienung**

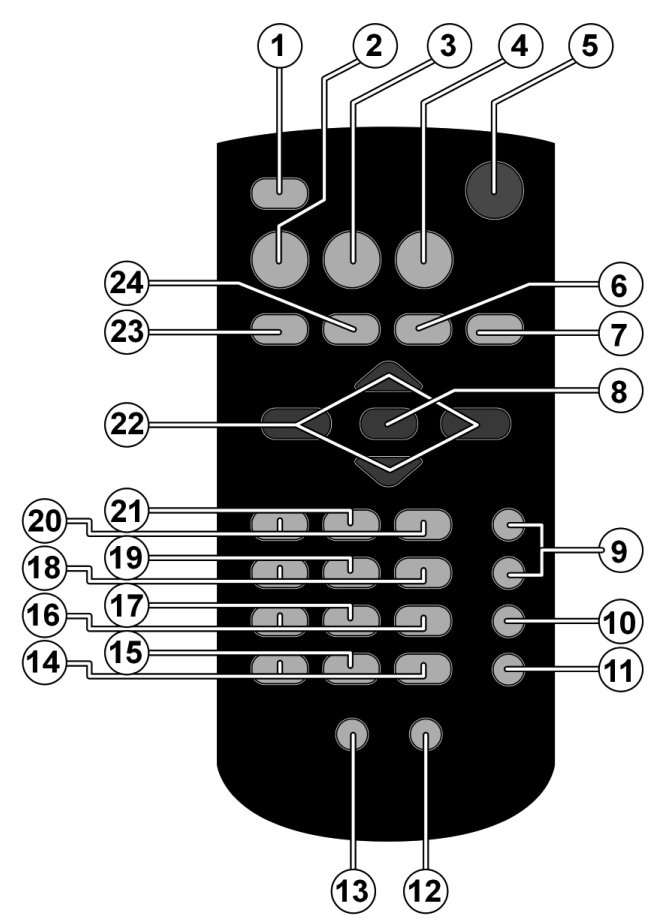

- 1) **HOME**: Zurück zum HOME-Menü
- 2) **PHOTO**: Nur Bilddateien anzeigen<br>3) **VIDEO**: Nur Videodateien anzeiger
- 3) **VIDEO**: Nur Videodateien anzeigen
- 4) **MUSIC**: Nur Musikdateien anzeigen
- 5) **STANDBY/ON**: Gerät einschalten/in den Standby-Modus schalten
- 6) **SETTINGS**: Menü Settings aufrufen
- 7) **SLIDESHOW**: Diashow starten<br>8) **OK**: Eingaben bestätigen
- 8) **OK**: Eingaben bestätigen
- 9) **PG UP/DOWN**: Seite zurück/vor blättern; um 10% zurück/ vor während der Videowiedergabe
- 10) **AUDIO**: Audiospuren einstellen (Nur während der Videowiedergabe, falls verfügbar)
- 11) **SUBTITLE**: Untertitel einstellen (Nur während der Videowiedergabe, falls verfügbar)
- 12) **ANGLE**: Kameraposition einstellen (falls verfügbar)
- 13) **REPEAT**: Wiederholfunktion einstellen
- 14) **VOLUME -/+**: Lautstärke verringern/erhöhen
- 15) **MUTE**: Ton ausschalten
- 16) **QUICK JUMP <</>>**: 1 Minute zurück/5 Minuten vor bei Videowiedergabe
- 17) **RETURN**: Zurück zur letzten Auswahl
- 18) **SKIP IM/M:** vorheriger/nächster Titel
- 19) **STOP** : Wiedergabe anhalten
- 20) **SEARCH 44 / >>:** Suchlauf rückwärts/vorwärts
- 21) **PLAY/PAUSE ▶ II:** Wiedergabe starten/unterbrechen
- 22) Navigationstasten  $\blacklozenge \blacktriangleright \blacktriangle \blacktriangleright$ : Die Auswahl in den Menüs bewegen
- 23) **INFO**: Wiedergabeleiste anzeigen/Videoauflösung einstellen (Im HOME-Menü)
- 24) **ZOOM**: Bild vergrößern/verkleinern

# **Inbetriebnahme**

# **Batterie in die Fernbedienung einlegen**

- Im Auslieferzustand ist die Batterie bereits in der Fernbedienung eingelegt.
- ▶ Ziehen Sie zum Aktivieren den Isolationsstreifen mit der Aufschrift "Bitte vor Gebrauch entfernen" an der Unterseite der Fernbedienung heraus.

### **Batterie wechseln**

Die Fernbedienung benötigt eine Knopfzellen-Batterie 3 V, CR2025.

- Entfernen Sie die Batteriefachabdeckung auf der Rückseite der Fernbedienung.
- ► Legen Sie eine Batterie vom Typ CR2025 (Knopfzelle) in das Batteriefach der Fernbedienung ein. Beachten Sie dabei die Polung der Batterie (im Batteriefachboden markiert).

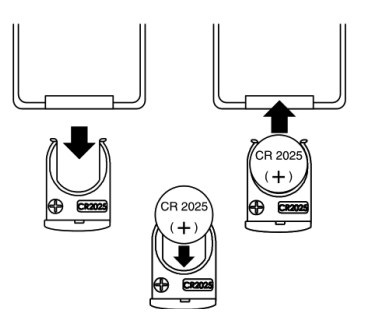

Schließen Sie das Batteriefach.

# **Geräteanschlüsse**

### **HDMI-Anschluss**

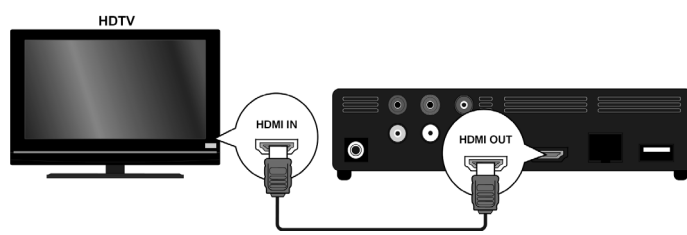

 Schließen Sie das HDMI-Kabel an die HDMI-Buchse des Gerätes sowie an die entsprechende HDMI-Eingangsbuchse am Fernsehgerät an.

Bei einem HDMI-Anschluss kann die Auflösung (PAL, 480P, 576P, 720P (50Hz), 720P (60Hz), 1080i (50Hz), 1080i (60Hz), 1080P (50Hz), 1080P (60Hz) oder NTSC für den HDMI-Ausgang durch mehrmaliges Drücken der Taste **INFO** eingestellt werden (Nur im HOME-Menü).

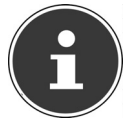

#### **Hinweise zum HDMI-Anschluss**

- Falls Ihr Fernseher keinen Dolby Digital- oder MPEG-Decoder besitzt, stellen Sie im Settings-Menü die Option **[AUDIO]** Untermenü **[DIGITAL OUPUT]** auf **[HDMI 2-KANAL]** (siehe Seite Seite 28).
- Beachten Sie beim Anschluss eines HDMI-kompatiblen Gerätes folgende Punkte:
	- − Schalten Sie das HDMI-Gerät und dieses Gerät aus. Schalten Sie nun das HDMI-Gerät ein, warten Sie ca. 30 Sekunden, und schalten Sie dann dieses Gerät ein.
	- − Der Videoeingang des angeschlossenen Gerätes muss auf dieses Gerät eingestellt sein.
	- − Das angeschlossene Gerät muss eine der Video-Eingangsaufl ösungen PAL, 480P, 576P, 720P (50Hz), 720P (60Hz), 1080i (50Hz), 1080i (60Hz), 1080P (50Hz), 1080P (60Hz) oder NTSC unterstützen.

### **Anschluss an die AV-Buchsen**

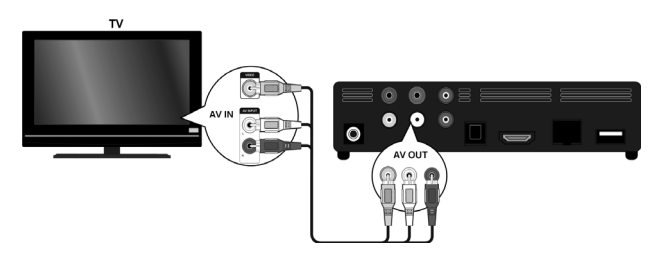

 Verbinden Sie die Buchsen **AV** des Gerätes über das mitgelieferte Audio-/Videokabel mit den Audio-/Videoeingangsbuchsen des TV-Gerätes. Über diesen Ausgang werden nur PAL und NTSC Auflösungen unterstützt, wenn Sie in den Genuss von HD Inhalten kommen wollen, verwenden Sie den HDMI Ausgang.

### **Anschluss an die Component-Ausgänge**

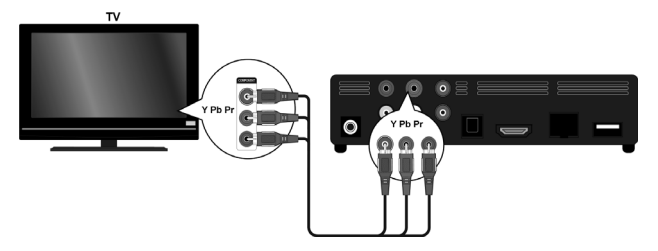

 Verbinden Sie die Buchsen **Y PB PR** des Gerätes über das mitgelieferte Component Videokabel mit den entsprechenden Eingangsbuchsen des TV-Gerätes.

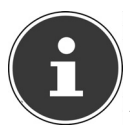

#### **HINWEIS!**

Über die Component-Ausgänge wird nur das Bild ausgegeben. Für die Übertragung des Tonsignals müssen zusätzlich die analogen oder digitalen Anschlüsse des Design Full-HD Media Players mit dem TV-Gerät oder eines Audiogerätes verbunden werden.

### **Optischer Digitalanschluss**

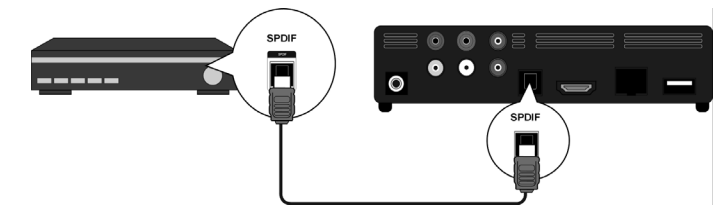

► Zur Übertragung der digitalen Audiosignale an ein digitales Audiogerät verbinden Sie die Buchse **SPDIF** des Gerätes über ein optisches Kabel mit der entsprechenden Buchse am digitalen Audiogerät (z. B. ein A/V Verstärker).

### **Datenträger über USB anschließen**

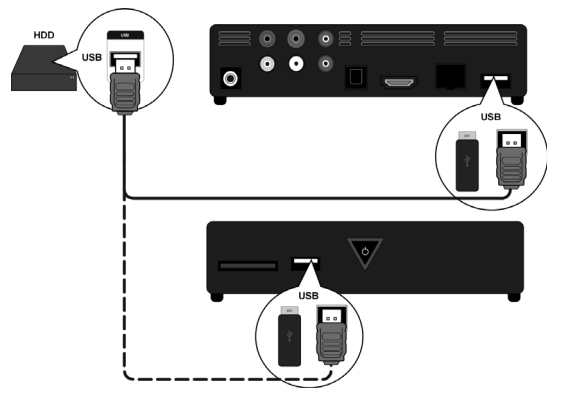

 Verbinden Sie eine USB-Festplatte über ein USB-Kabel mit der **USB**-Buchse an der Vorder- oder Rückseite des Geräts. Sie können auch einen USB-Stick an eine der Buchsen stecken.

### **Netzwerkanschluss**

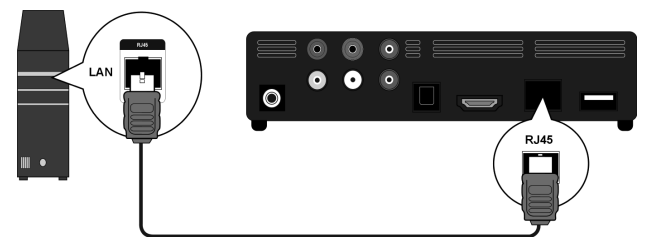

 Verbinden Sie die **RJ45**-Buchse am Gerät über ein Netzwerkkabel mit entsprechenden Steckern mit einer Netzwerkschnittstelle (z. B. einen Router). Auf diese Weise kann der Design Full-HD Media Player auf freigegebene Dateien im Netzwerk zugreifen.

### **Anschluss für Speicherkarten**

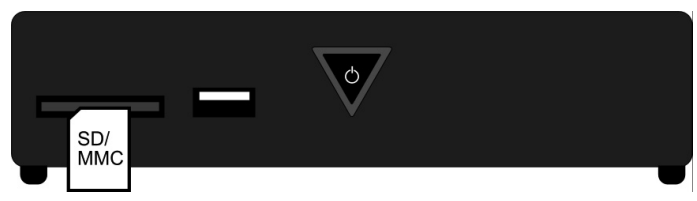

► Stecken Sie eine Speicherkarte (Typ SD/SDHC/MMC/MS/MSPro) in die Buchse an der Vorderseite des Geräts, um die Dateien der Speicherkarte wiedergeben zu können.

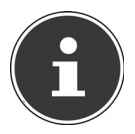

#### **HINWEIS!**

Der Design Full-HD Media Player unterstützt SD-Speicherkarten, SDHC-Speicherkarten, MMC-Speicherkarten, Memory-Sticks vom Typ MS und MSPro.

### **Netzteil anschließen**

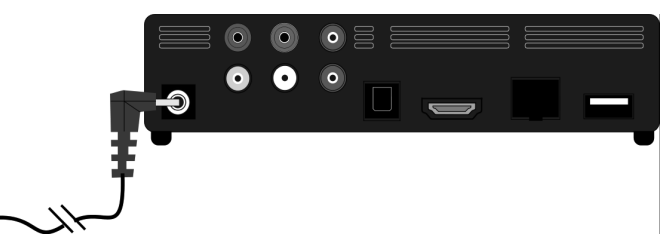

- Verbinden Sie den Stromversorgungsstecker des mitgelieferten Adapters (KSAD-1200150W1EU 12V DC 1,5A) mit der DC-Buchse am Gerät.
- Wenn Sie alle Anschlüsse vorgenommen haben, verbinden Sie den Netzadapter mit einer Steckdose (AC 230 V ~ 50 Hz). Entnehmen Sie die Angaben des Netzadapters den technischen Daten auf Seite 53.

# **Erstinbetriebnahme**

Wenn Sie das Gerät zum ersten Mal in Betrieb nehmen, erscheint nach dem Anschluss an die Stromversorgung eine Übersicht, in der Sie folgende Einstellungen vornehmen können:

# **Menüsprache**

Stellen Sie hier die Menüsprache ein, wie auf Seite 34 beschrieben.

# **Zeit**

Stellen Sie hier Uhrzeit und Datum ein, wie auf Seite 34 beschrieben

# **LAN-Einrichtung**

Stellen Sie hier die Netzwerkkonfiguration ein, wie auf Seite 28 beschrieben, falls Sie ein Netzwerkkabel anschließen wollen.

# **Bedienung**

# **Gerät ein- und ausschalten**

- Wenn Sie das Gerät über den Netzadapter mit dem Stromnetz verbunden haben,
- **▶** blinkt die Taste **① ON/OFF** am Gerät zunächst blau, um zu signalisieren, dass das System hochfährt. Danach leuchtet sie dauerhaft blau und das Gerät ist betriebsbereit.
- ▶ Um das Gerät in den Stand-by-Modus zu schalten, drücken Sie die Taste **① ON/OFF** auf der Fernbedienung. Die Taste **O ON/OFF** leuchtet im Standby-Modus rot.
- **▶** Drücken Sie die Taste **O ON/OFF** auf der Fernbedienung oder die Taste **O ON/OFF** am Gerät erneut, um das Gerät aus dem Standby-Modus heraus einzuschalten.
- ▶ Um das Gerät auszuschalten, drücken Sie kurz die Taste **(2 ON/OFF** am Gerät. Die Taste **CON/OFF** erlischt.
- ▶ Um das Gerät einzuschalten, drücken Sie kurz die Taste **Ö ON/OFF** am Gerät. Die Taste **OON/OFF** blinkt blau um zu signalisieren, dass das System hochfährt. Danach leuchtet sie dauerhaft blau und das Gerät ist betriebsbereit.

# **Lautstärke einstellen**

 Drücken Sie die Taste **VOLUME -/+**, um die Lautstärke zu verringern/erhöhen. Die Lautstärkeeinstellung wird kurz unten am Bildrand eingeblendet.

# **Navigation in den Menüs**

- $\triangleright$  Mit den Navigationstasten  $\blacklozenge$   $\blacktriangleright \blacktriangle \blacktriangleright$  wählen Sie Menüpunkte aus und verändern Sie Werte in den Menüs.
- Drücken Sie die Taste **OK**, um einen Menüpunkt zu bestätigen.

# **Das "Home" Menü**

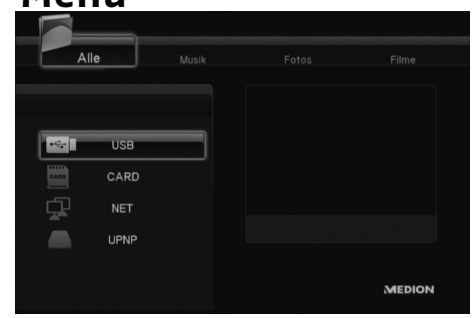

 Drücken Sie de Taste **HOME**, um die Medienwiedergabe aufzurufen. Nachfolgend werden die einzelnen Medien und Menüs beschrieben.

# **Option "Alle"**

### **USB**

Wenn Sie einen USB-Datenträger angeschlossen haben, können Sie alle dort gespeicherten Media-Dateien durchsuchen und abspielen.

### **CARD**

Wenn Sie einen Datenträger an den Kartensteckplatz angeschlossen haben, können Sie alle dort gespeicherten Media-Dateien durchsuchen und abspielen.

### **NET**

Wenn Sie das Gerät mit einer Netzwerkschnittstelle (z. B. einen Router) verbunden haben, können Sie hier freigegebene Ordner und Geräte im Netzwerk anzeigen.

### **UPNP**

Universal Plug and Play (UPnP) ist ein Protokoll zur herstellerübergreifenden Ansteuerung von Geräten über ein IP-basierendes Netzwerk.

Wenn UPnP im Windows-Mediaplayer aktiviert wurde, wird Ihr Gerät vom Mediaplayer erkannt und kann über das Betriebssystem freigegeben und konfiguriert werden. Ebenso kann Ihr Gerät über UPnP Daten einer Medienserver-Software empfangen. Im Menüpunkt UPnP des Multimediaplayers werden Ihnen alle Medieninhalte geordnet nach Kategorien des Windows-Mediaplayers oder Medienservern.

 Wählen Sie einen Medien-Server aus und drücken Sie die Taste **OK**, um eine Verbindung herzustellen bzw. Ordner und Inhalte zu öffnen.

# **Option "Musik"**

Im Musik-Interface werden die unterstützten Audio-Dateien und Ordner angezeigt.

### **Kontrollmöglichkeiten während der Musikwiedergabe**

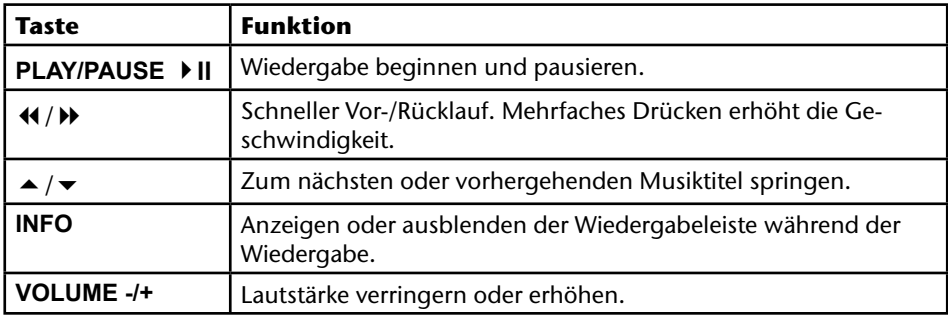

### **Wiederholfunktion einstellen**

 Drücken Sie mehrmals die Taste **REPEAT**, um folgende Wiederholfunktionen einzustellen:

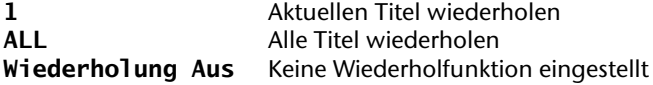

# **Option "Fotos"**

Im Foto-Interface werden die unterstützten Foto-Dateien und Ordner angezeigt.

### **Kontrollmöglichkeiten während der Fotowiedergabe**

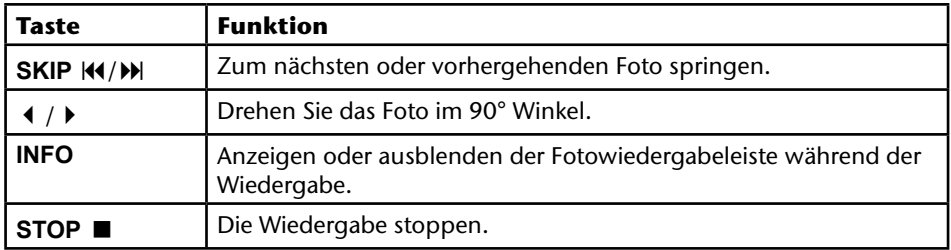

### **Bild vergrößern**

 Drücken Sie während der Wiedergabe mehrmals die **ZOOM** Taste, um einen Vergrößerungsfaktor von **2x**, **4x**, **8x** und **16x** einzustellen. Mit den Navigationstasten bewegen Sie den vergrößerten Ausschnitt.

In der Einstellung **Fit** wird das Bild als Vollbild dargestellt.

# **Option "Filme"**

Im Film-Menü werden die unterstützten Film-Dateien und Ordner angezeigt.

## **Kontrollmöglichkeiten während der Film-Wiedergabe**

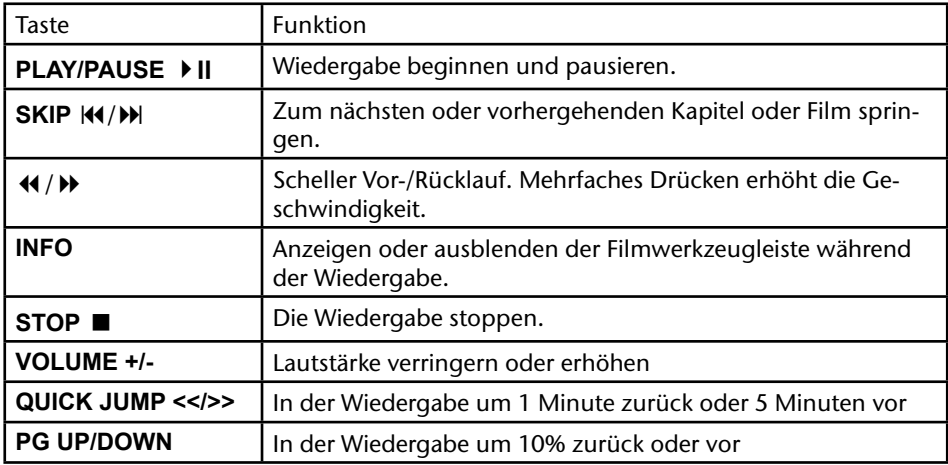

# **Bild vergrößern/verkleinern**

 Drücken Sie während der Wiedergabe mehrmals die **ZOOM** Taste, um einen Vergrößerungsfaktor von **2x**, **3x**, **4x** und **8x** einzustellen. Mit den Navigationstasten bewegen Sie den vergrößerten Ausschnitt.

In der Einstellung **1x** wird das Videobild in Originalgröße dargestellt.

### **Wiederholfunktion einstellen**

- Drücken Sie mehrmals die Taste **REPEAT**, um folgende Wiederholfunktionen einzustellen:
- **Wiederholen Titel** Aktuellen Titel wiederholen **Wiederholen Alle** Alle Titel wiederholen **Wiederholen Aus** Keine Wiederholfunktion eingestellt

### **Untertitel einblenden**

Wenn die Videodatei Untertitel enthält, können Sie diese durch Drücken der Taste **SUB-TITLE** einblenden.

Drücken Sie die Taste wiederholt, um weitere Untertitel anzuzeigen (falls verfügbar).

### **Kameraposition**

 Drücken Sie die Taste **ANGLE**, um die verschiedenen Kamerapositionen anzuzeigen, falls in der Videodatei verfügbar.

# **Menü SETTINGS - Einstellungen vornehmen**

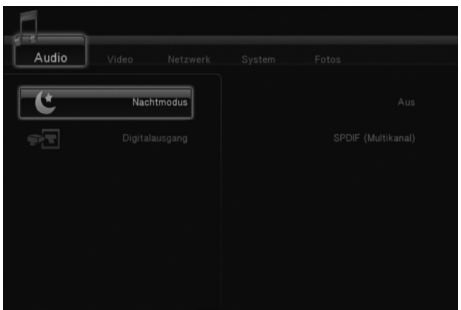

 Drücken Sie die Taste **SETTINGS**, um das Einstellungsmenü aufzurufen. Nachfolgend werden die einzelnen Einstellungsmenüs beschrieben.

# **Menüpunkt "Audio"**

In diesem Menü können Sie die Audioeinstellungen vornehmen.

### **Nachtmodus**

 Wählen Sie zwischen **Ein** / **Aus** / K**omfort**. Wenn die Option aktiviert ist, wird die maximale Lautstärke reduziert, um zum Beispiel nachts eine Lärmbelästigung anderer zu vermeiden.

## **Digital Output (digitaler Ausgang)**

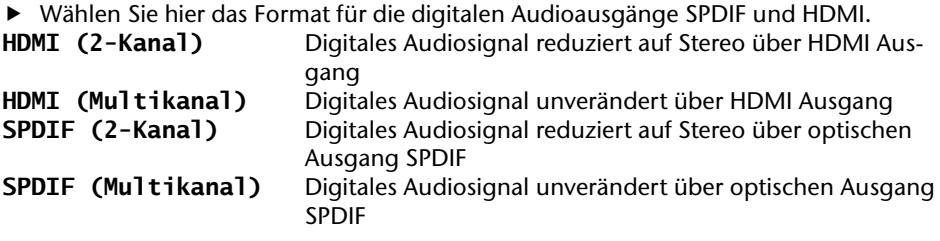

## **Menü "Video"**

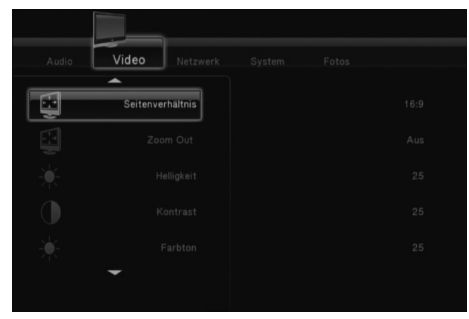

In diesem Menü können Sie die Video-Einstellungen vornehmen.

### **Aspect Ratio (Seitenverhältnis)**

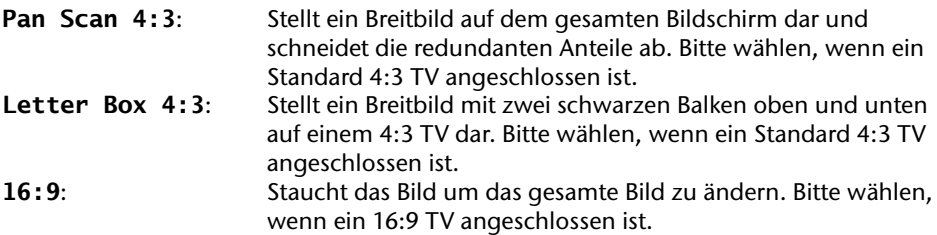

### **Zoom Out**

Wenn Sie die Option ein wählen, wird der Bildschirminhalt verkleinert, damit auch die Ränder bei einigen Fernsehgeräten sichtbar werden.

### **Helligkeit**

Stellen Sie hier die Helligkeit des Bildes von 0-50 ein.

### **Kontrast**

▶ Stellen Sie hier den Kontrast des Bildes von 0-50 ein.

### **Farbton**

Stellen Sie hier die Farbintensität des Bildes von 0-50 ein.

## **Sättigung**

Stellen Sie hier die Farbsättigung des Bildes von 0-50 ein.

## **Rauschunterdrückung**

Stellen Sie hier die Rauschunterdrückung für die Bildanzeige auf **Ein** oder **Aus**.

## **Video-System (Fernsehnorm)**

► Stellen Sie hier das TV System und die Videoauflösung ein. Diese Einstellung hängt auch vom Land ab, in dem Sie sich befinden:

#### **HDMI**

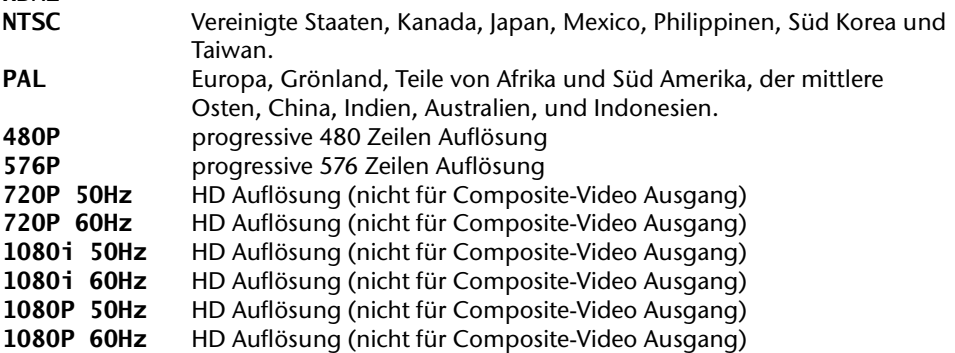

### **1080P 24HZ**

Einige TV-Geräte können Videodaten mit einer Bildfrequenz von 24 Hz wiedergeben, wie sie bei manchen Videoformaten vorliegt.

 Wählen Sie diese Einstellung aus, um ein 24 Hz Videosignal über den HDMI-Ausgang auszugeben.

## **Quick Jump**

Durch Drücken der Taste **QUICK JUMP <</>>** während der Videowiedergabe können Sie die Wiedergabe um eine bestimmte Zeit rückwärts bzw. vorwärts fortsetzen.

 Stellen Sie hier für die Taste **QUICK JUMP <<** bzw. **QUICK JUMP >>** ein Zeitintervall in Minuten ein.

## **Menü "Netzwerk"**

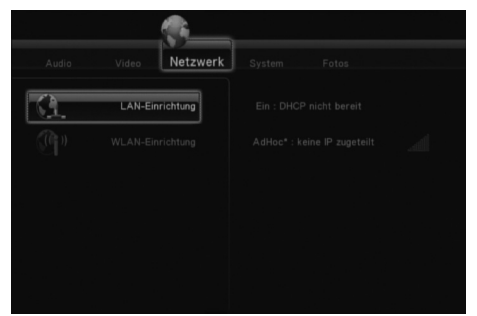

Nutzen Sie dieses Menü um Einstellungen für das Ethernet vorzunehmen.

## **Wired LAN setup (LAN-Einrichtung)**

#### **DHCP IP (Auto)**

- Wählen Sie diesen Menüeintrag, wenn die IP Adresse automatisch vom Router bezogen werden soll.
- Falls erforderlich, geben Sie im folgenden Fenster die IP-Adresse des DNS-Servers ein und wählen Sie anschließend den Eintrag **OK** aus.
- Bestätigen Sie das Abfragefenster **"Netzwerkeinst. speichern?"** mit **Bestät.**. **Feste IP (Manuell)**
- Wählen Sie diesen Menüeintrag, wenn Sie eine bestimmte statische IP-Adresse verwenden wollen.
- Geben Sie im folgenden Fenster IP-Adresse, Subnetzmaske, Standardgateway und die IP-Adresse des DNS-Servers ein und bestätigen Sie anschließend mit der Taste **OK**.
- Bestätigen Sie das Abfragefenster "Netzwerkeinst. speichern?" mit Bestät..

### **Wireless Setup (WLAN-Einrichtung)**

Wenn Sie einen WLAN-Dongle an den Design Full-HD Media Player angeschlossen haben, stellen Sie hier die drahtlose Netzwerkverbindung ein. Wählen Sie den Eintrag WLAN-Einrichtung aus und bestätigen Sie mit der Taste OK.

### **Verbindungsprofi l wählen**

Sie können drei Profile auswählen, in denen Anmeldeinformationen für drahtlose Netzwerke gespeichert sind.

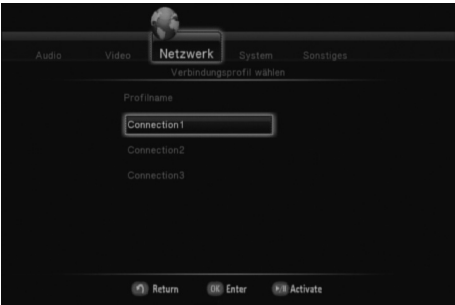

▶ Wählen Sie ein Profil aus, in dem Sie Anmeldeinformationen speichern wollen und bestätigen Sie mit der Taste **OK**.

**Verbindungsmodus**

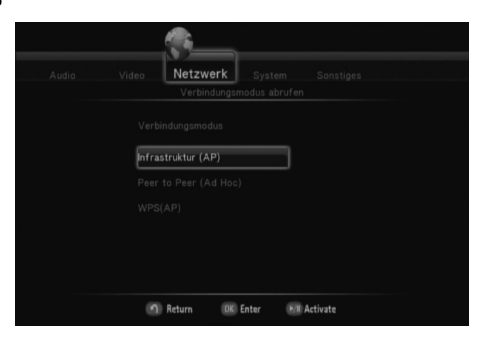

 Wählen Sie hier aus, wie der Design Full-HD Media Player sich mit dem WLAN-Dongle verbinden soll.

### **Infrastruktur (AP)**

Im Infrastruktur-Modus übernimmt ein drahtloser Router oder ein Access Point die Koordination aller anderen Netzknoten (Clients).

Es erscheint eine Übersicht der verfügbaren Drahtlosnetzwerke.

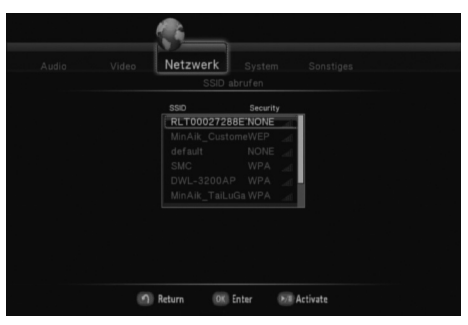

- Wählen Sie ein Netzwerk aus, mit dem Sie den Design Full-HD Media Player verbinden wollen und drücken Sie die Taste **OK**.
- ▶ Der WLAN-Dongle<sup>1</sup> des Design Full-HD Media Players versucht nun eine Verbindung mit dem Netzwerk aufzubauen.

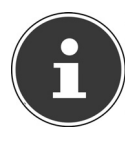

#### **HINWEIS!**

Damit Drahtlosnetzwerke angezeigt werden, müssen der Netzwerkname (*SSID*) vom Netzwerk übermittelt werden.

In der Spalte *Security* wird Ihnen die Verschlüsselung angezeigt. Wenn ein Netzwerk verschlüsselt ist, kann es sein, dass während des Verbindungsvorgangs ein Netzwerkschlüssel abgefragt wird. Geben Sie in diesem Fall den entsprechenden Netzwerkschlüssel über die eingeblendete Bildschirmtastatur ein.

<sup>1</sup> W-LAN-Dongle nicht im Lieferumfang enthalten, optional erhältliches Zubehör: MD 86362

### **Peer to Peer (Ad Hoc)**

Die Voraussetzungen für den Ad-hoc-Modus sind dieselben wie für den Infrastruktur-Modus: Alle Stationen benutzen denselben Netzwerknamen ("Service Set Identifier", SSID) und optional dieselben Einstellungen für die Verschlüsselung. Da es in einem Adhoc-Netz keine zentrale Instanz (Access Point) gibt, muss deren koordinierende Funktion von den Endgeräten übernommen werden.

Es erscheint die Eingabemaske zur Einrichtung des Ad-Hoc Netzwerks.

#### **Wireless SSID (WLAN-SSID)**

- Geben Sie hier über die Bildschirmtastatur den Netzwerknamen des Netzwerks ein. **Wireless Security (WLAN-Sicherheit)**
- Geben Sie hier an, ob es sich um ein unverschlüsseltes Netzwerk handelt (**Open System**) oder ob ein Netzwerkschlüssel erforderlich ist (**Shared key (WEP)**).
	- − Wenn Sie den Eintrag **Shared key (WEP)** gewählt haben, geben Sie anschließend mit der eingeblendeten Bildschirmtastatur den Netzwerkschlüssel (WEP) ein.
	- − Bestätigen Sie abschließend, ob der eingegebene Netzwerkschlüssel als **Shared Key** oder **Open Key** an den Router übermittelt werden soll (Abhängig von den Routereinstellungen).

#### **Host-IP**

Hier wird die aktuelle statische IP-Adresse (voreingestellt: 192.168.59.254) des Design Full-HD Media Players angezeigt, die Sie bei Bedarf ändern können.

 Drücken Sie anschließend die Taste OK um die Verbindung herzustellen. Bitte achten Sie drauf, dass sich zwingend beide Geräte im selben Adressbereich befinden müssen (beispielsweise statische IP-Adresse des PC als Partner: 192.168.59.253).

### **WPS (AP)**

Wi-Fi Protected Setup (WPS) ist ein Standard für Netzwerkverbindungen, der von der Wi-Fi Alliance definiert wurde. Mit Hilfe von WPS können Geräte mit WPS-Funktion sich automatisch verbinden, ohne dass ein PIN eingegeben werden muss.

Bevor Sie die WPS-Verbindung benutzen können, muss im Setup-Menü des anderen WPS-fähigen Gerätes die WPS-Funktion aktiviert sein. Die WPS-Verbindung kann auf zwei Arten hergestellt werden:

PBC (Push Button Control)

- Wählen Sie den Eintrag **PBC (Push Button)** aus und drücken Sie die Taste **OK**.
- Drücken Sie die WPS-Taste am zweiten WPS-Gerät.

PIN (Pin Code)

- Wählen Sie den Eintrag **PBC (Push Button)** aus und drücken Sie die Taste **OK**
- Am zweiten Gerät (PC) erscheint eine Abfrage des Geräte-Pins dieses Design Full-HD Media Players. Der PIN wird neben dem Eintrag **PIN (Pin Code)** angezeigt.
- Geben Sie diesen PIN am PC ein, um die Verbindung herzustellen.

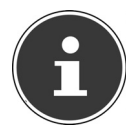

#### **HINWEIS!**

Um Ihren Design Full-HD Media Player über WPS mit dem Computer, Netzwerkadapter, WLAN-Router oder Access Point verbinden zu können, müssen diese den WPS-Standard unterstützen.

## **Menü "System"**

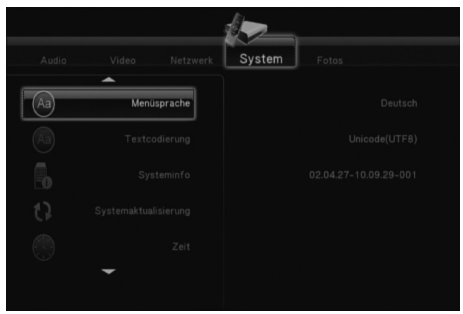

Nutzen Sie dieses Menü, um Systemeinstellungen zu konfigurieren.

### **Menüsprache**

Wählen Sie hier die OSD (On-Screen Display) Sprache.

### **Textcodierung**

Wählen Sie hier die Text-Kodierungsoptionen (Untertitel Anzeige).

### **System Info**

Hier erhalten Sie Informationen über die Version der installierten Software und über die Komponenten ihres Players Design Full-HD Media Players.

### **Systemaktualisierung**

Hier können Sie die Firmware ihres Design Full-HD Media Players via USB aktualisieren.

### **Zeit**

 Wählen Sie den Eintrag **Manuell** aus, um die aktuelle Zeit und das Datum einzugeben.

### **Werkseinstellungen**

 Wählen Sie diesen Punkt, um alle eingegebenen Einstellungen zurückzusetzen und den Auslieferzustand des Gerätes wieder herzustellen.

### **Bildschirmschoner**

Hier können Sie den Bildschirmschoner ein- und ausschalten.

## **Menü "Fotos"**

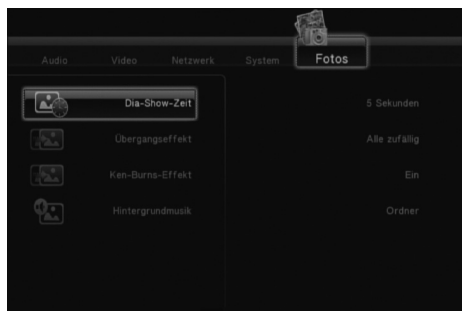

Nutzen Sie dieses Menü, um Fotoeinstellungen zu konfigurieren.

### **Diashow-Zeit**

Wählen Sie hier die Intervallzeit für Diashows.

### **Übergangseffekt**

Wählen Sie hier den Übergangseffekt bei einer Diashow.

## **Bildvergrößerung**

In dieser Einstellung wird das Bild bei der Wiedergabe vergrößert dargestellt, während über das Bild geschwenkt wird.

Schalten Sie den Ken Burns Effekt für die Bildwiedergabe ein oder aus.

### **Hintergrundmusik**

Hier können Sie festlegen, ob beim Betrachten von Bildern eine Hintergrundmusik abgespielt werden soll.

Wählen Sie zwischen den Optionen **Aus** / **Ordner** .

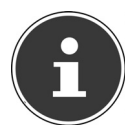

#### **HINWEIS!**

Wenn sich Musikdateien im selben Ordner wie die Bilddateien befinden werden diese in der Einstellung Ordner während der Dia-Show automatisch wiedergegeben.

# **Problembehebung**

Fehlfunktionen können manchmal banale Ursachen haben, aber manchmal auch von defekten Komponenten ausgehen. Wir möchten Ihnen hiermit einen Leitfaden an die Hand geben, um das Problem zu lösen. Wenn die hier aufgeführten Maßnahmen keinen Erfolg bringen, helfen wir Ihnen gerne weiter. Rufen Sie uns an!

# **Fehlersuche**

## **Allgemein**

#### **Das Gerät lässt sich nicht einschalten.**

• Schließen Sie den Netzadapter fest an die Netzsteckdose an.

### **Kein Bild.**

- Wählen Sie den richtigen Video-Eingangsmodus des Fernsehers, so dass das Bild des Gerätes angezeigt wird.
- Videokabel fest anschließen.
- Überprüfen Sie, ob für die Option **[TV System]** im SETUP-Menü eine geeignete Einstellung vorgenommen wurde, die dem Videoanschluss entspricht.

### **Verzerrtes Bild.**

- Die wiedergegebene Datei wurde in einer anderen Farbnorm als der des Fernsehers aufgenommen.
- Wählen Sie eine vom Fernseher unterstützte Auflösung.

### **Kein Ton.**

- Audiokabel fest anschließen.
- Für den Verstärker oder den Verstärkeranschluss wurde eine falsche Einstellung im SETUP-Menü **[Digital Output]** für die Eingangsquelle vorgenommen.
- Das Gerät führt gerade einen Suchlauf durch oder befindet sich im Pause-Modus.

### **Die Fernbedienung funktioniert nicht richtig.**

- Die Fernbedienung ist nicht auf den Fernbedienungs-Sensor des Gerätes gerichtet.
- Die Fernbedienung ist zu weit vom Gerät entfernt.
- Zwischen Fernbedienung und Gerät befindet sich ein Hindernis.
- Die Batterie der Fernbedienung ist schwach.

### **Der Kamerawinkel kann nicht geändert werden.**

• Die wiedergegebene Datei enthält keine weiteren Kamerawinkel.

### **Die Untertitelsprache lässt sich nicht ändern oder wird nicht angezeigt.**

• Die wiedergegebene Datei enthält keine Untertitel.

### **MP3-/WMA-/JPEG-/DivX-Dateien lassen sich nicht wiedergeben.**

• Die Dateien wurden in einem vom Gerät nicht unterstützten Format erstellt.

### **HDMI**

#### **Auf dem angeschlossenen HDMI-Gerät wird kein Bild angezeigt.**

- HDMI-Kabel abziehen und wieder anschließen.
- HDMI-Gerät aus- und wieder einschalten.
- Der Videoeingang des angeschlossenen Gerätes muss auf dieses Gerät eingestellt sein.
- Das verwendete HDMI-Kabel muss voll HDMI-kompatibel sein. Bei Anschluss eines Nicht-Standard-Kabels wird u. U. kein Bild angezeigt.

#### **Auf dem angeschlossenen HDMI-Gerät wird kein Ton ausgegeben.**

- Einige HDMI-kompatible Geräte besitzen keine Tonausgabe (schlagen Sie in der Bedienungsanleitung des angeschlossenen Gerätes nach).
- Falls Ihr Fernseher keinen Dolby Digital- oder MPEG-Decoder besitzt, stellen Sie im Settings-Menü die Option **[AUDIO]** Untermenü **[DIGITAL OUTPUT]** auf **[HDMI 2-Kanal]** (siehe Seite 28).

### **Zurücksetzen des Gerätes**

#### **Eines der folgenden Probleme tritt auf:**

- Die Anzeige des Bedienungsfeldes funktioniert nicht.
- Das Gerät arbeitet nicht störungsfrei.

#### **Das Gerät kann wie folgt zurückgesetzt werden:**

- Rufen Sie das Menü "Settings/System/Werkseinstellungen" auf.
- Wählen Sie diesen Punkt aus und drücken Sie **OK**, um alle eingegebenen Einstellungen zurückzusetzen und den Auslieferzustand des Gerätes wieder herzustellen.

# **Benötigen Sie weitere Unterstützung?**

Wenn die Vorschläge in den vorangegangenen Abschnitten Ihr Problem nicht behoben haben, nehmen Sie bitte Kontakt mit uns auf. Sie würden uns sehr helfen, wenn Sie uns folgende Informationen zur Verfügung stellen:

- Welche externen Geräte sind angeschlossen?
- Welche Meldungen erscheinen auf dem Bildschirm?
- Bei welchem Bedienungsschritt ist das Problem aufgetreten?
- Falls Sie einen PC an das Gerät angeschlossen haben:
	- − Wie sieht Ihre Rechnerkonfiguration aus?
	- − Welche Software haben Sie beim Auftreten des Fehlers verwendet?
- Welche Schritte haben Sie zur Lösung des Problems bereits unternommen?
- Wenn Sie bereits eine Kundennummer erhalten haben, teilen Sie uns diese mit.

# **Reinigung**

Die Lebensdauer des Gerätes können Sie durch folgende Maßnahmen verlängern:

- Ziehen Sie vor dem Reinigen immer den Netzadapter und alle Verbindungskabel.
- Verwenden Sie keine Lösungsmittel, ätzende oder gasförmige Reinigungsmittel.
- Reinigen Sie das Gerät mit einem weichen, fusselfreien Tuch.

Bitte bewahren Sie das Verpackungsmaterial gut auf und benutzen Sie ausschließlich dieses, um das Gerät zu transportieren.

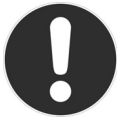

**ACHTUNG! Es befi nden sich keine zu wartenden oder zu reinigenden Teile innerhalb des Gerätes.**

# **Entsorgung**

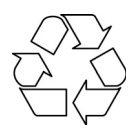

### **Verpackung**

Ihr Gerät befindet sich zum Schutz vor Transportschäden in einer Verpackung. Verpackungen sind Rohstoffe und somit wiederverwendungsfähig oder können dem Rohstoffkreislauf zurückgeführt werden.

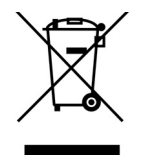

### **Gerät**

Werfen Sie Ihr Gerät am Ende seiner Lebenszeit keinesfalls in den normalen Hausmüll! Erkundigen Sie sich bei Ihrer Stadt- oder Gemeindeverwaltung nach einer umwelt- und sachgerechten Entsorgung.

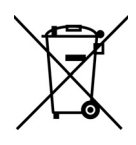

### **Batterien**

Verbrauchte Batterien gehören nicht in den Hausmüll. Die Batterien können zur Entsorgung bei einer Sammelstelle für Altbatterien oder im Fachhandel abgegeben werden.

# **Technische Daten**

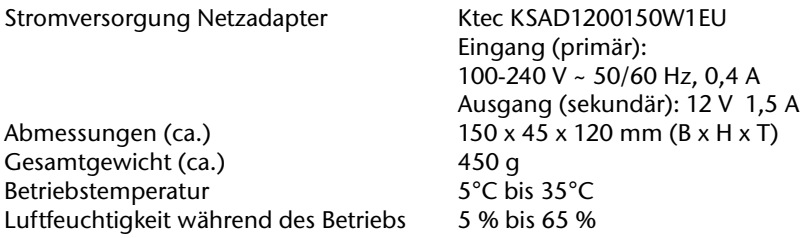

#### **Technische und optische Änderungen sowie Druckfehler vorbehalten.**

 $C<sub>f</sub>$ 

Copyright © 2010 Alle Rechte vorbehalten.

Dieses Handbuch ist urheberrechtlich geschützt. Alle Rechte vorbehalten. Vervielfältigung in mechanischer, elektronischer und jeder anderen Form ohne die schriftliche Genehmigung des Herstellers ist verboten. Das Copyright liegt bei der Firma MEDION®. Dieses Gerät erfüllt die grundlegenden Anforderungen und relevanten Vorschriften der Ökodesign Richtlinie 2009/125/EG (Verordnung 1275/2008).

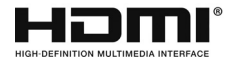

HDMI, das HDMI Logo sowie High-Definition Multimedia Interface sind eingetragene Warenzeichen der HDMI Licensing LLC.

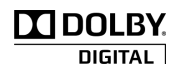

Hergestellt unter Lizenz von Dolby Laboratories. Dolby und das Doppel-D-Symbol sind Warenzeichen von Dolby Laboratories.

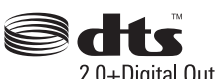

Hergestellt unter Lizenz der US-Patentnummern: 5,451,942; 5,956,674; 5,974,380; 5,978,762; 6,487,535 und anderen in den 2.0+Digital Out USA order international erteilten und angemeldeten Patenten. DTS und das Symbol sind eingetragene Marken, DTS 2.0+ Digital Out und die DTS-Logos sind Marken von DTS, Inc. Das Produkt enthält Software. © DTS, Inc. Alle Rechte vorbehalten.

# **Lizenzinformation**

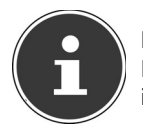

#### **HINWEIS!**

Diese Übersetzung ersetzt in keinem Fall die GPL im juristischen Sinne. Sie ist auch keine von der FSF autorisierte deutsche Version der GPL.

# **Lizenzhinweise**

Dieses Produkt enthält bestimmte Copyright geschützte Inhalte von Drittanbietern, die unter den Bedingungen der "GNU General Public License", "PSF LICENSE AGREEMENT FOR PYTHON 2.3" und anderen, ähnlichen Lizenzbestimmungen von "Free Software", von Organisation wie die der "Free Software Foundation", "Python Software Foundation", "The X.Org Foundation", etc. angeboten werden.

Dort erfahren Sie weitere Details zu den lizenzierten Inhalten dieser Software. Die Dokumentation nennt die verwendeten Inhalte zu denen Sie weitere Kopien der Lizenzbestimmungen auf den jeweiligen Internetseiten der Inhaltsanbieter erhalten können. Eine Kopie des "GNU General Public License Agreements" finden Sie unter http://www.gnu. org/copyleft/gpl.html.

Die GPL betreffenden und aufgelisteten Inhalte und Komponenten werden ohne Garantien und Gewährleistung, weder zugesichert noch impliziert, geliefert und zur Verfügung gestellt. Dies umfasst auch die Zusicherung einer Gebrauchstauglichkeit und Mängel Gewährleistung für bestimmte und allgemeine Verwendungszwecke. Das gesamte Risiko für die Nutzung, Qualität und Leistung trägt der Verwender der Software. Bitte lesen Sie besonders hierzu die relevanten Lizenzbestimmungen der jeweiligen

Inhalte. Die hier genannten Rechteinhaber der GPL und/oder anderer Lizenzbestimmungen haften nicht für entstandene Schäden, weder allgemeiner, noch besonderer Art, weder für Folgeschäden noch für indirekte Schäden, die sich aus der Nutzung oder einer nicht möglichen Nutzung der Software ergeben. Bitte lesen Sie besonders die relevanten Lizenzbestimmungen der jeweiligen Komponenten.

# **Bereitstellung der Quellcodes**

Sie können einen maschinenlesbaren Quell Code der beschriebenen Komponenten, inklusive Anweisungen zur Kompilierung, Installation und Steuerung des Objekt Codes unter http://www.medion.com finden. Bitte beachten Sie die Copyright Hinweise und Garantiebestimmungen, sowie die Lizenzbestimmungen, die den Quell Codes beigefügt sind.